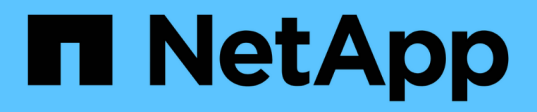

# 发行说明 BlueXP disaster recovery

NetApp April 02, 2024

This PDF was generated from https://docs.netapp.com/zh-cn/bluexp-disaster-recovery/release-notes/drwhats-new.html on April 02, 2024. Always check docs.netapp.com for the latest.

# 目录

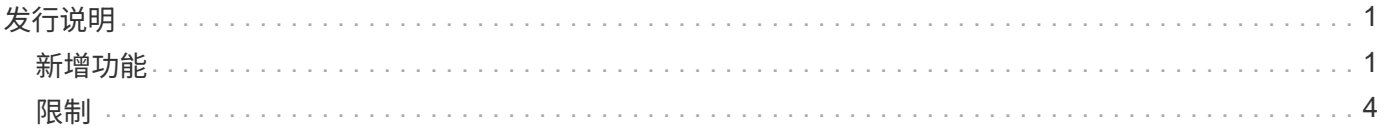

# <span id="page-2-0"></span>发行说明

# <span id="page-2-1"></span>新增功能

了解BlueXP灾难恢复的新增功能。

# **2024**年**3**月**5**日

这是BlueXP灾难恢复的正式发布版本、其中包括以下更新。

• 许可更新:借助BlueXP灾难恢复、您可以注册90天免费试用或自带许可证(自带许可证、BYOL)、这是您 从NetApp销售代表处获得的NetApp许可证文件(NLL)您可以使用许可证序列号在BlueXP电子钱包中激 活BYOL。BlueXP灾难恢复费用基于数据存储库的已配置容量计算。

有关为BlueXP灾难恢复设置许可的详细信息、请参阅 ["](https://docs.netapp.com/us-en/bluexp-disaster-recovery/get-started/dr-licensing.html)[设置许可](https://docs.netapp.com/us-en/bluexp-disaster-recovery/get-started/dr-licensing.html)["](https://docs.netapp.com/us-en/bluexp-disaster-recovery/get-started/dr-licensing.html)。

有关管理\*all\* BlueXP服务许可证的详细信息,请参阅 ["](https://docs.netapp.com/us-en/bluexp-digital-wallet/task-manage-data-services-licenses.html)[管理所有](https://docs.netapp.com/us-en/bluexp-digital-wallet/task-manage-data-services-licenses.html)[BlueXP](https://docs.netapp.com/us-en/bluexp-digital-wallet/task-manage-data-services-licenses.html)[服务的许可证](https://docs.netapp.com/us-en/bluexp-digital-wallet/task-manage-data-services-licenses.html)["](https://docs.netapp.com/us-en/bluexp-digital-wallet/task-manage-data-services-licenses.html)。

• 编辑计划:在此版本中,您现在可以设置测试合规性和故障转移测试的计划,以确保这些计划在您需要时可 以正常工作。

有关详细信息,请参见 ["](https://docs.netapp.com/us-en/bluexp-disaster-recovery/use/drplan-create.html)[创建复制计划](https://docs.netapp.com/us-en/bluexp-disaster-recovery/use/drplan-create.html)["](https://docs.netapp.com/us-en/bluexp-disaster-recovery/use/drplan-create.html)。

# **2024**年**2**月**1**日

此BlueXP灾难恢复预览版包括以下更新:

- 网络增强功能:在此版本中,您现在可以调整VM CPU和RAM值的大小。现在、您还可以为虚拟机选择网 络DHCP或静态IP地址。
	- DHCP:如果选择此选项、则需要提供VM的凭据。
	- 静态IP:您可以从源VM选择相同或不同的信息。如果选择与源相同的、则无需输入凭据。另一方面、如 果选择使用与源不同的信息、则可以提供凭据、IP地址、子网掩码、DNS和网关信息。

有关详细信息,请参见 ["](https://docs.netapp.com/us-en/bluexp-disaster-recovery/use/drplan-create.html)[创建复制计划](https://docs.netapp.com/us-en/bluexp-disaster-recovery/use/drplan-create.html)["](https://docs.netapp.com/us-en/bluexp-disaster-recovery/use/drplan-create.html)。

• \*自定义脚本\*现在可作为故障转移后的过程包含在内。通过自定义脚本、您可以在故障转移过程之后 让BlueXP灾难恢复运行脚本。例如、您可以使用自定义脚本在故障转移完成后恢复所有数据库事务。

有关详细信息,请参见 ["](https://docs.netapp.com/us-en/bluexp-disaster-recovery/use/failover.html)[故障转移到远程站点](https://docs.netapp.com/us-en/bluexp-disaster-recovery/use/failover.html)["](https://docs.netapp.com/us-en/bluexp-disaster-recovery/use/failover.html)。

• **SnapMirror**关系:现在可以在制定复制计划时创建SnapMirror关系。以前、您必须在BlueXP灾难恢复之外 创建此关系。

有关详细信息,请参见 ["](https://docs.netapp.com/us-en/bluexp-disaster-recovery/use/drplan-create.html)[创建复制计划](https://docs.netapp.com/us-en/bluexp-disaster-recovery/use/drplan-create.html)["](https://docs.netapp.com/us-en/bluexp-disaster-recovery/use/drplan-create.html)。

• 一致性组:创建复制计划时、可以包括来自不同卷和不同SVM的VM。BlueXP灾难恢复可通过包含所有卷来 创建一致性组快照、并更新所有二级位置。

有关详细信息,请参见 ["](https://docs.netapp.com/us-en/bluexp-disaster-recovery/use/drplan-create.html)[创建复制计划](https://docs.netapp.com/us-en/bluexp-disaster-recovery/use/drplan-create.html)["](https://docs.netapp.com/us-en/bluexp-disaster-recovery/use/drplan-create.html)。

• **VM**启动延迟选项:创建复制计划时,可以将VM添加到资源组。使用资源组、您可以在每个VM上设置延 迟、以便它们按延迟顺序启动。

有关详细信息,请参见 ["](https://docs.netapp.com/us-en/bluexp-disaster-recovery/use/drplan-create.html)[创建复制计划](https://docs.netapp.com/us-en/bluexp-disaster-recovery/use/drplan-create.html)["](https://docs.netapp.com/us-en/bluexp-disaster-recovery/use/drplan-create.html)。

• 应用程序一致的**Snapshot**副本:您可以指定创建应用程序一致的Snapshot副本。该服务将使应用程序处于 静修状态、然后创建Snapshot以获得一致的应用程序状态。

有关详细信息,请参见 ["](https://docs.netapp.com/us-en/bluexp-disaster-recovery/use/drplan-create.html)[创建复制计划](https://docs.netapp.com/us-en/bluexp-disaster-recovery/use/drplan-create.html)["](https://docs.netapp.com/us-en/bluexp-disaster-recovery/use/drplan-create.html)。

### **2024**年**1**月**11**日

此BlueXP灾难恢复预览版包括以下更新:

• 在此版本中、您可以更快速地从信息板访问其他页面上的信息。

["](https://docs.netapp.com/us-en/bluexp-disaster-recovery/get-started/dr-intro.html)[了解](https://docs.netapp.com/us-en/bluexp-disaster-recovery/get-started/dr-intro.html)[BlueXP](https://docs.netapp.com/us-en/bluexp-disaster-recovery/get-started/dr-intro.html)[灾难恢复](https://docs.netapp.com/us-en/bluexp-disaster-recovery/get-started/dr-intro.html)["](https://docs.netapp.com/us-en/bluexp-disaster-recovery/get-started/dr-intro.html)。

### **2023**年**10**月**20**日

此BlueXP灾难恢复预览版包含以下更新。

现在、借助BlueXP灾难恢复功能、您可以保护基于NFS的内部VMware工作负载、使其免受灾难影响、而灾难又 发生在公共云之外的另一个基于NFS的内部VMware环境中。BlueXP灾难恢复可安排灾难恢复计划的完成。

对于此预览版产品、NetApp保留在正式发布之前修改产品详细信息、内容和时间表的权利。

["](https://docs.netapp.com/us-en/bluexp-disaster-recovery/get-started/dr-intro.html)[详细了解](https://docs.netapp.com/us-en/bluexp-disaster-recovery/get-started/dr-intro.html)[BlueXP](https://docs.netapp.com/us-en/bluexp-disaster-recovery/get-started/dr-intro.html)[灾难恢复](https://docs.netapp.com/us-en/bluexp-disaster-recovery/get-started/dr-intro.html)["](https://docs.netapp.com/us-en/bluexp-disaster-recovery/get-started/dr-intro.html)。

#### **2023**年**9**月**27**日

 $(i)$ 

此BlueXP灾难恢复预览版包括以下更新:

• 信息板更新:现在您可以单击信息板上的选项、以便于快速查看信息。此外、信息板现在还会显示故障转移 和迁移的状态。

请参见 ["](https://docs.netapp.com/us-en/bluexp-disaster-recovery/use/dashboard-view.html)[在信息](https://docs.netapp.com/us-en/bluexp-disaster-recovery/use/dashboard-view.html)[板](https://docs.netapp.com/us-en/bluexp-disaster-recovery/use/dashboard-view.html)[上](https://docs.netapp.com/us-en/bluexp-disaster-recovery/use/dashboard-view.html)[查看](https://docs.netapp.com/us-en/bluexp-disaster-recovery/use/dashboard-view.html)[灾难恢复计划的运行](https://docs.netapp.com/us-en/bluexp-disaster-recovery/use/dashboard-view.html)[状况](https://docs.netapp.com/us-en/bluexp-disaster-recovery/use/dashboard-view.html)["](https://docs.netapp.com/us-en/bluexp-disaster-recovery/use/dashboard-view.html)。

• 复制计划更新:

◦ \*RPO \*:现在可以在复制计划的数据存储库部分中输入恢复点目标(RPO)和保留计数。这表示必须存在 的数据量、这些数据量不应早于设置的时间。例如、如果您将其设置为5分钟、则在发生灾难时、系统可 能会丢失长达5分钟的数据、而不会影响业务关键型需求。

请参见 ["](https://docs.netapp.com/us-en/bluexp-disaster-recovery/use/drplan-create.html)[创建复制计划](https://docs.netapp.com/us-en/bluexp-disaster-recovery/use/drplan-create.html)["](https://docs.netapp.com/us-en/bluexp-disaster-recovery/use/drplan-create.html)。

◦ 网络增强功能:在复制计划的虚拟机部分中映射源位置和目标位置之间的网络时、BlueXP灾难恢复现在 提供两个选项:DHCP或静态IP。以前仅支持DHCP。对于静态IP、您需要配置子网、网关和DNS服务 器。此外、您现在还可以输入虚拟机的凭据。

请参见 ["](https://docs.netapp.com/us-en/bluexp-disaster-recovery/use/drplan-create.html)[创建复制计划](https://docs.netapp.com/us-en/bluexp-disaster-recovery/use/drplan-create.html)["](https://docs.netapp.com/us-en/bluexp-disaster-recovery/use/drplan-create.html)。

◦ 编辑计划:现在可以更新复制计划计划。

请参见 ["](https://docs.netapp.com/us-en/bluexp-disaster-recovery/use/manage.html)[管理资源](https://docs.netapp.com/us-en/bluexp-disaster-recovery/use/manage.html)["](https://docs.netapp.com/us-en/bluexp-disaster-recovery/use/manage.html)。

- **SnapMirror**自动化:在此版本中创建复制计划时,可以在以下配置之一中定义源卷和目标卷之间 的SnapMirror关系:
	- 1比1
	- 在扇出架构中排名第一
	- 多对一作为一致性组
	- 多对多

请参见 ["](https://docs.netapp.com/us-en/bluexp-disaster-recovery/use/drplan-create.html)[创建复制计划](https://docs.netapp.com/us-en/bluexp-disaster-recovery/use/drplan-create.html)["](https://docs.netapp.com/us-en/bluexp-disaster-recovery/use/drplan-create.html)。

## **2023**年**8**月**1**日

BlueXP灾难恢复预览是一种基于云的灾难恢复服务、可自动执行灾难恢复工作流。最初、借助BlueXP灾难恢复 预览版、您可以使用Amazon FSx for ONTAP保护在AWS上将NetApp存储迁移到VMware Cloud (VMC)的基 于NFS的内部VMware工作负载。

 $\binom{1}{1}$ 

对于此预览版产品、NetApp保留在正式发布之前修改产品详细信息、内容和时间表的权利。

#### ["](https://docs.netapp.com/us-en/bluexp-disaster-recovery/get-started/dr-intro.html)[详细了解](https://docs.netapp.com/us-en/bluexp-disaster-recovery/get-started/dr-intro.html)[BlueXP](https://docs.netapp.com/us-en/bluexp-disaster-recovery/get-started/dr-intro.html)[灾难恢复](https://docs.netapp.com/us-en/bluexp-disaster-recovery/get-started/dr-intro.html)["](https://docs.netapp.com/us-en/bluexp-disaster-recovery/get-started/dr-intro.html)。

此版本包含以下更新:

- 启动顺序的资源组更新:创建灾难恢复或复制计划时,可以将虚拟机添加到功能正常的资源组中。通过资源 组、您可以将一组相关虚拟机置于符合您要求的逻辑组中。例如、组可以包含可在恢复时执行的启动顺序。 在此版本中、每个资源组可以包含一个或多个虚拟机。虚拟机将根据您将其纳入计划的顺序启动。请参见 ["](https://docs.netapp.com/us-en/bluexp-disaster-recovery/use/drplan-create.html#select-applications-to-replicate-and-assign-resource-groups) [选择要复制的应用程序并](https://docs.netapp.com/us-en/bluexp-disaster-recovery/use/drplan-create.html#select-applications-to-replicate-and-assign-resource-groups)[分](https://docs.netapp.com/us-en/bluexp-disaster-recovery/use/drplan-create.html#select-applications-to-replicate-and-assign-resource-groups)[配资源组](https://docs.netapp.com/us-en/bluexp-disaster-recovery/use/drplan-create.html#select-applications-to-replicate-and-assign-resource-groups)["](https://docs.netapp.com/us-en/bluexp-disaster-recovery/use/drplan-create.html#select-applications-to-replicate-and-assign-resource-groups)。
- 复制验证:在创建灾难恢复或复制计划、在向导中确定重复情况并启动向灾难恢复站点的复制之后、BlueXP 灾难恢复每30分钟验证一次复制是否根据计划实际进行。您可以在"作业监控器"页面中监控进度。请参见 ["](https://docs.netapp.com/us-en/bluexp-disaster-recovery/use/replicate.html) [将应用程序复制到其](https://docs.netapp.com/us-en/bluexp-disaster-recovery/use/replicate.html)[他](https://docs.netapp.com/us-en/bluexp-disaster-recovery/use/replicate.html)[站点](https://docs.netapp.com/us-en/bluexp-disaster-recovery/use/replicate.html)["](https://docs.netapp.com/us-en/bluexp-disaster-recovery/use/replicate.html)。
- 复制计划显示恢复点目标**(RPO)**传输计划:创建灾难恢复或复制计划时、请选择VM。在此版本中、您现在可 以查看与数据存储库或虚拟机关联的每个卷的SnapMirror。您还可以查看与SnapMirror计划关联的RPO传输 计划。RPO可帮助您确定备份计划是否足以在发生灾难后进行恢复。请参见 ["](https://docs.netapp.com/us-en/bluexp-disaster-recovery/use/drplan-create.html)[创建复制计划](https://docs.netapp.com/us-en/bluexp-disaster-recovery/use/drplan-create.html)["](https://docs.netapp.com/us-en/bluexp-disaster-recovery/use/drplan-create.html)。
- 作业监视器更新:"作业监视器"页现在包含一个刷新选项,以便您可以获得最新的操作状态。请参见 ["](https://docs.netapp.com/us-en/bluexp-disaster-recovery/use/monitor-jobs.html)[监控](https://docs.netapp.com/us-en/bluexp-disaster-recovery/use/monitor-jobs.html)[灾](https://docs.netapp.com/us-en/bluexp-disaster-recovery/use/monitor-jobs.html) [难恢复作](https://docs.netapp.com/us-en/bluexp-disaster-recovery/use/monitor-jobs.html)[业](https://docs.netapp.com/us-en/bluexp-disaster-recovery/use/monitor-jobs.html)["](https://docs.netapp.com/us-en/bluexp-disaster-recovery/use/monitor-jobs.html)。

# **2023**年**5**月**18**日

这是BlueXP灾难恢复的初始版本。

BlueXP灾难恢复是一种基于云的灾难恢复服务、可自动执行灾难恢复工作流。最初、借助BlueXP灾难恢复预览 版、您可以使用Amazon FSx for ONTAP保护在AWS上将NetApp存储迁移到VMware Cloud (VMC)的基于NFS的 内部VMware工作负载。

["](https://docs.netapp.com/us-en/bluexp-disaster-recovery/get-started/dr-intro.html)[详细了解](https://docs.netapp.com/us-en/bluexp-disaster-recovery/get-started/dr-intro.html)[BlueXP](https://docs.netapp.com/us-en/bluexp-disaster-recovery/get-started/dr-intro.html)[灾难恢复](https://docs.netapp.com/us-en/bluexp-disaster-recovery/get-started/dr-intro.html)["](https://docs.netapp.com/us-en/bluexp-disaster-recovery/get-started/dr-intro.html)。

<span id="page-5-0"></span>限制

已知限制用于标识此服务版本不支持或无法与之正确交互的平台、设备或功能。

# 故障恢复使用最新的**Snapshot**副本

在当前版本中、故障恢复过程始终使用最新的Snapshot副本。即使您选择了要使用的特定Snapshot副本、也会 发生这种情况。

# **BlueXP**可能无法发现**Amazon FSx for NetApp ONTAP**

有时、BlueXP不会发现Amazon FSx for NetApp ONTAP集群。这可能是因为FSx凭据不正确。

AMAZON: 在BlueXP中添加临时解决策FSx for NetApp ONTAP集群、并定期刷新集群以显示任何更改。

如果您需要从BlueXP灾难恢复服务中删除ONTAP FSx集群、请完成以下步骤:

1. 在BlueXP Connector中、使用云提供商提供的连接选项、连接到运行Connector的Linux VM、然后使用重新 启动"occm"服务 docker restart occm 命令:

请参见 ["](https://docs.netapp.com/us-en/bluexp-setup-admin/task-managing-connectors.html#connect-to-the-linux-vm)[管理现有](https://docs.netapp.com/us-en/bluexp-setup-admin/task-managing-connectors.html#connect-to-the-linux-vm)[连接器](https://docs.netapp.com/us-en/bluexp-setup-admin/task-managing-connectors.html#connect-to-the-linux-vm)["](https://docs.netapp.com/us-en/bluexp-setup-admin/task-managing-connectors.html#connect-to-the-linux-vm)。

2. 在BlueXP Canvas中、重新添加Amazon FSx for ONTAP环境并提供FSx凭据。

请参见 ["](https://docs.aws.amazon.com/fsx/latest/ONTAPGuide/getting-started-step1.html)[创建](https://docs.aws.amazon.com/fsx/latest/ONTAPGuide/getting-started-step1.html)[Amazon FSx for NetApp ONTAP](https://docs.aws.amazon.com/fsx/latest/ONTAPGuide/getting-started-step1.html)[文件系](https://docs.aws.amazon.com/fsx/latest/ONTAPGuide/getting-started-step1.html)[统](https://docs.aws.amazon.com/fsx/latest/ONTAPGuide/getting-started-step1.html)["](https://docs.aws.amazon.com/fsx/latest/ONTAPGuide/getting-started-step1.html)。

3.

从BlueXP灾难恢复中、选择\*站点\*、在vCenter行中选择\*操作\*选项 ,然后从操作菜单中选择\*Refresh\* 以在BlueXP灾难恢复中刷新FSx发现。

此操作将重新发现数据存储库、其虚拟机及其目标关系。

#### 版权信息

版权所有 © 2024 NetApp, Inc.。保留所有权利。中国印刷。未经版权所有者事先书面许可,本文档中受版权保 护的任何部分不得以任何形式或通过任何手段(图片、电子或机械方式,包括影印、录音、录像或存储在电子检 索系统中)进行复制。

从受版权保护的 NetApp 资料派生的软件受以下许可和免责声明的约束:

本软件由 NetApp 按"原样"提供,不含任何明示或暗示担保,包括但不限于适销性以及针对特定用途的适用性的 隐含担保,特此声明不承担任何责任。在任何情况下,对于因使用本软件而以任何方式造成的任何直接性、间接 性、偶然性、特殊性、惩罚性或后果性损失(包括但不限于购买替代商品或服务;使用、数据或利润方面的损失 ;或者业务中断),无论原因如何以及基于何种责任理论,无论出于合同、严格责任或侵权行为(包括疏忽或其 他行为),NetApp 均不承担责任,即使已被告知存在上述损失的可能性。

NetApp 保留在不另行通知的情况下随时对本文档所述的任何产品进行更改的权利。除非 NetApp 以书面形式明 确同意,否则 NetApp 不承担因使用本文档所述产品而产生的任何责任或义务。使用或购买本产品不表示获得 NetApp 的任何专利权、商标权或任何其他知识产权许可。

本手册中描述的产品可能受一项或多项美国专利、外国专利或正在申请的专利的保护。

有限权利说明:政府使用、复制或公开本文档受 DFARS 252.227-7013 (2014 年 2 月)和 FAR 52.227-19 (2007 年 12 月)中"技术数据权利 — 非商用"条款第 (b)(3) 条规定的限制条件的约束。

本文档中所含数据与商业产品和/或商业服务(定义见 FAR 2.101)相关,属于 NetApp, Inc. 的专有信息。根据 本协议提供的所有 NetApp 技术数据和计算机软件具有商业性质,并完全由私人出资开发。 美国政府对这些数 据的使用权具有非排他性、全球性、受限且不可撤销的许可,该许可既不可转让,也不可再许可,但仅限在与交 付数据所依据的美国政府合同有关且受合同支持的情况下使用。除本文档规定的情形外,未经 NetApp, Inc. 事先 书面批准,不得使用、披露、复制、修改、操作或显示这些数据。美国政府对国防部的授权仅限于 DFARS 的第 252.227-7015(b)(2014 年 2 月)条款中明确的权利。

商标信息

NetApp、NetApp 标识和 <http://www.netapp.com/TM> 上所列的商标是 NetApp, Inc. 的商标。其他公司和产品名 称可能是其各自所有者的商标。